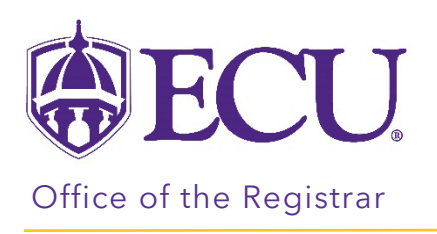

## How to Add Courses to Your Plan

1. Click on the + box on the term you would like to add a class.

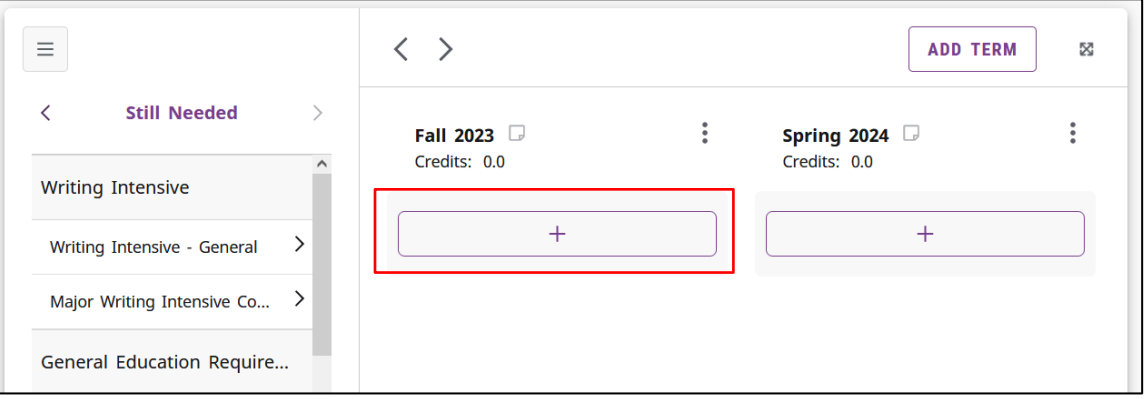

2. The Add requirements window opens for the term. The Still needed courses are displayed. Still needed courses are course requirements for the degree you are following.

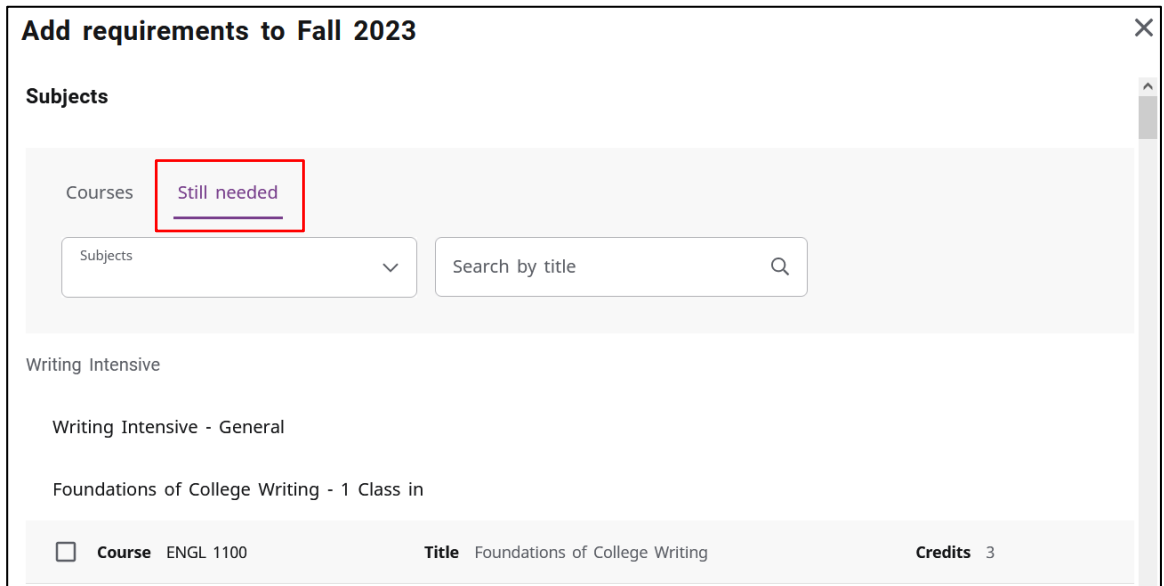

- 3. Use the scroll bar on the right side of the window to scroll down and view courses still needed for your degree.
- 4. Check the box next to the course you would like to add to your plan for the selected term.

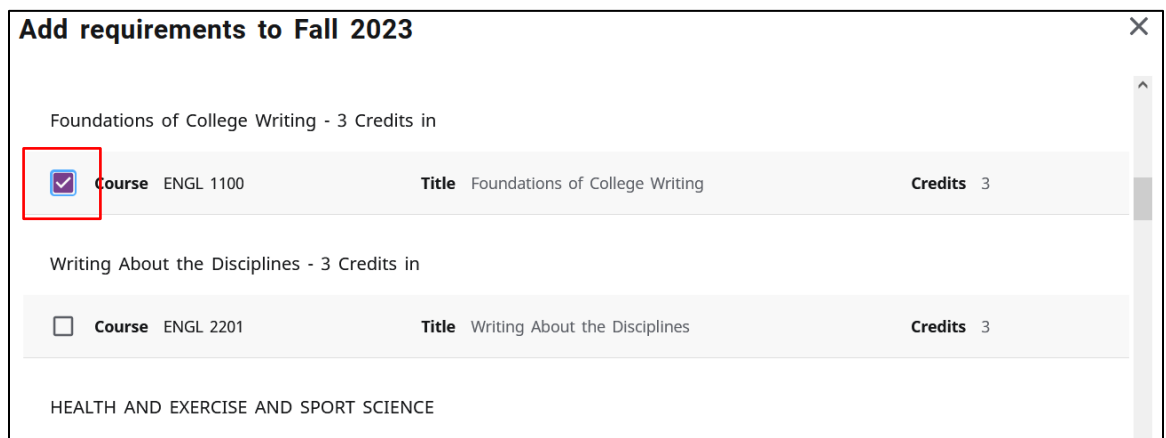

5. When you are done adding classes, click ADD TO PLAN.

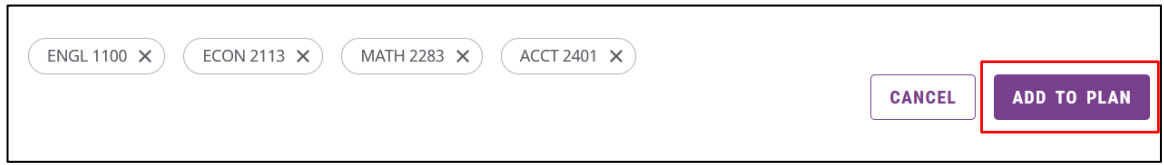

6. Your courses are added to your plan.

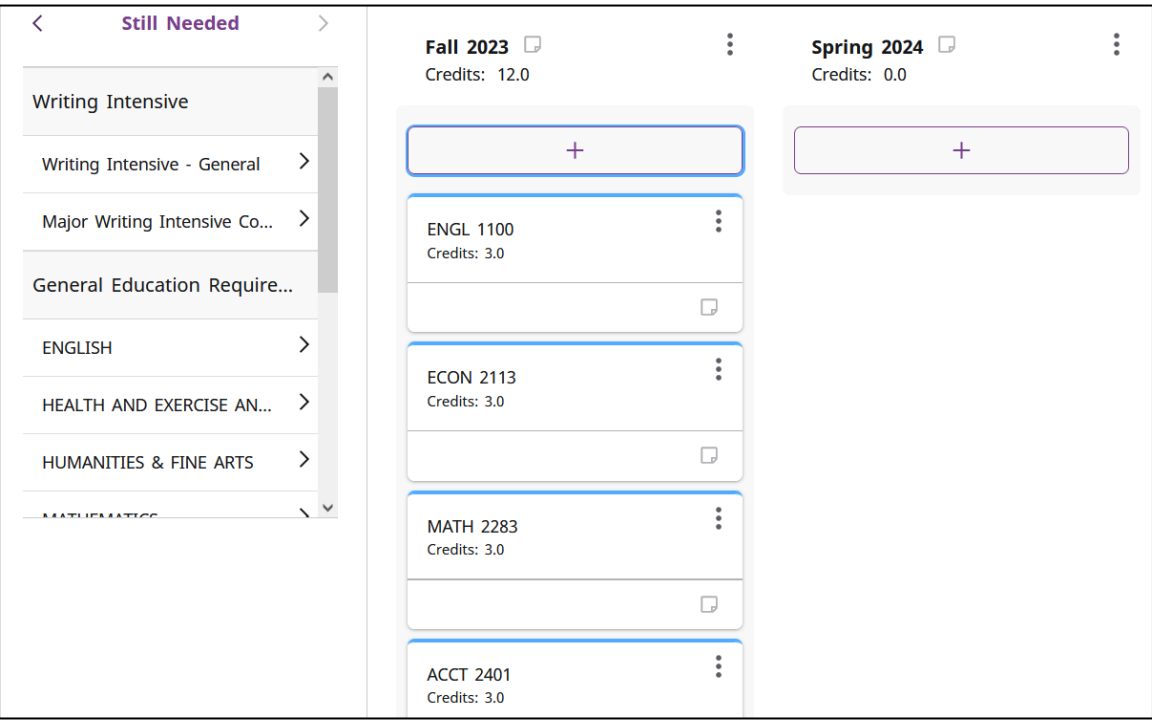

7. YOUR PLAN WILL SAVE AUTOMATICALLY.